# **10 Steps to Filling out the Excel File**

**Please use the template Excel File on our website to fill out your instructions.** Please do not modify the file in any way except to add rows to the table for additional parcels/bills.

- 1. Column A, Payment Date:
	- The expected settlement date in MMDDYY format.
	- 6 Digits exactly, with leading zeroes for the month, date, and year if necessary.
- 2. <u>Column B, Volume:</u>
	- The parcel's Volume in ## format.
	- 2 digits exactly, with leading zeroes if necessary.
- 3. Column C, Block:
	- The parcel's Block in #### format.
	- 4 digits exactly, with leading zeroes if necessary.
- 4. Column D, Block Suffix:
	- If necessary, please include the Block Suffix, otherwise please leave blank.
	- 1 letter exactly.

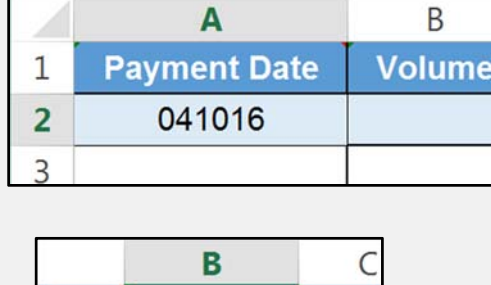

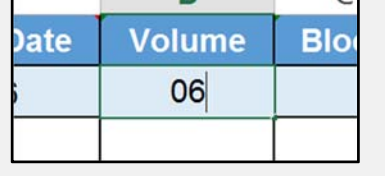

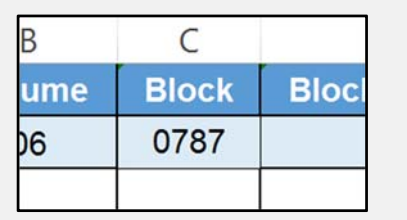

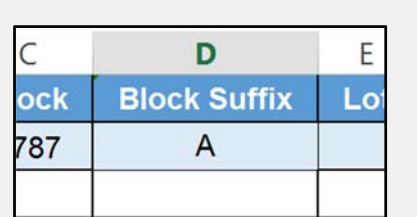

- 5. <u>Column E, Lot:</u>
- The parcel's Lot in ### format.
- 3 digits exactly, with leading zeroes if necessary.

#### 6. Column F, Lot Suffix:

- If necessary, please include the Lot Suffix, otherwise please leave blank.
- 1 letter exactly.
- 7. Column G, Bill Number:
	- The bill number (Secured bills) or Assessment Number (Unsecured Bills) of the bill being paid.
		- a. Bill numbers must be in###### format.
		- 6 digits only, with leading zeroes if necessary.
		- b. Assessment Numbers must be in ##‐###### format.
		- 2 Digits, Dash, and 6 Digits for 9 characters only, no spaces.
		- UPP Assessments do not need block and lot.

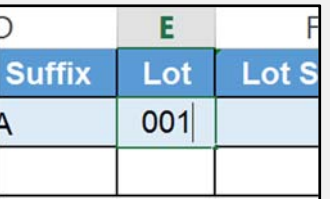

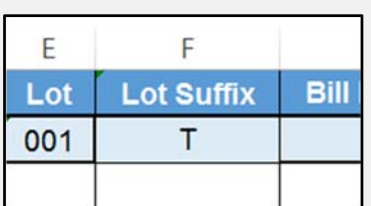

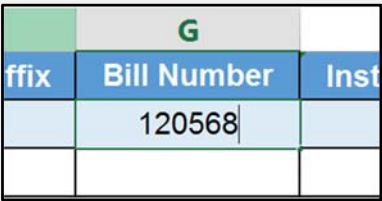

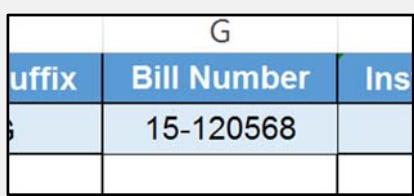

# **10 Steps to Filling out the Excel File**

- 8. Column G, Installment Number:
	- The installment of the bill being paid.
	- 1 digit only.
	- *Please do not put "1 & 2" in this column, instead place each installment on a separate line.*
	- *If you are attempting to pay both installments with one wire, please separate the payment into two separate installments.*

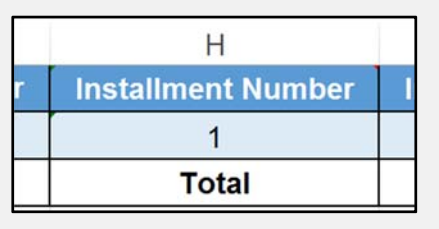

- 9. Column I, Installment Amount:
- The amount being paid for that installment, including penalties if necessary.
- Numbers and decimal point only, no dollar signs or commas.
- *The Total row will automatically calculate the sum of Column I*

#### 10. File Name

- Total Wire Amount, numbers and decimal place only, no "\$" or ","
- Type of bill being paid
- Number of lines in the table
- Taxpayer Information
- *Please Separate each required piece of information with an underscore "\_"*

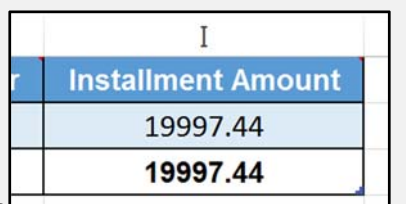

ptwires.ttx@sfgov.org

Wire Payment John Doe Enterpr

图 51000.02 SEC 2 John Doe E

 $To...$ 

 $Cc...$ 

Subject

Attached

 $\overline{\cdot}$  =  $\overline{\cdot}$ 

Send

## **Helpful Hints**

- o You may paste data into the table, and Excel will automatically add the appropriate amount of rows to the table
- oIf you need to add new rows one at <sup>a</sup> time, simply right click <sup>a</sup> row in the table, and select "Insert ‐ > Table Row..."
- o If you have any questions about how to read your bill, please visit our website here: http://sftreasurer.org/how‐read‐your‐property‐ tax‐bill
- o Please do not modify the file in any way except to add rowsto the table. Thisincludes adding/deleting/hiding columns, changing the number formatting, or adding rows above/below the table.

## **Getting Help With Wire Payments**

If you have any questions, feel free to contact us anytime at either phone or email:

- 0 ● 415-701-2311 for property tax account information or;
- 0 ● 415-554-5205 for bank account information or;
- $\bullet$ Email: PTwires.TTX@sfgov.org for questions about how to submit instructions for multiple payments.